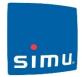

# Simu Motor / Transmitter Instructions for Non-Cassette Awnings

Note: The recommended motor is the Simu Hz 02 or Simu E Hz; Nm rating depends on awning size

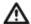

If using the motor in conjunction with a *Windy Hz* motion sensor or the *EOSUN Hz* wind and sun sensor, the *Hz 02* motor must be used.

Only one motor to be powered on during this procedure.

Refer to instruction booklet supplied with the motor for additional information.

## 1. Taking Control of the Motor

- a) Switch the motor on
- b) Select the channel to operate the motor if you are using a multi channel transmitter
- c) Simultaneously press the **up** and **down** keys on the Hz Transmitter. The motor will pulse for ½ second in each direction.

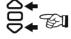

The Transmitter now controls the motor in a non-permanent (unstable) mode

### 2. Checking the Rotation Direction:

- a) Press the **up** key If the motor moves in the up (rolling the awning in) direction, proceed to 3.
- b) If the motor moves in the down direction, reverse the direction by pressing the **stop key** for at least three seconds. The motor will confirm the direction reversal by pulsing for ½ second in each direction check by pressing the up and down keys.

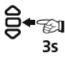

# 3. Setting the Inner End Limit

- a) Press **Up** button to run motor in upward direction until awning reaches desired inner position.
- b) To memorise this inner limit, simultaneously press **stop** and **down** key; the motor will automatically run outwards. Press and release the **stop** key to stop the motor.

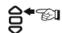

### 4. Setting the Outer End Limit.

- a) Move the motor to the desired outer limit by pressing the **down** keys.
- b) To memorise the outer end limit, simultaneously press the **stop** and the **up** keys. The motor will automatically run in an inward direction. Press and release the **stop** key to stop motor.

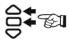

### 5. Confirm Settings

Press and hold the **stop** key for two seconds to confirm the setting. The motor will pulse for ½ second in each direction. The limits are now set.

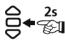

#### 6. Confirming the Hz Transmitters to The Motor in user (stable) Mode

Once programming has been completed, press **Program** key on rear of Transmitter for approximately one second. The motor will pulse for ½ second in each direction. The transmitter is now programmed into the motor in stable mode (i.e. even if power is disconnected, settings are retained).

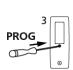

## 7. To add additional Hz transmitter to an Hz Motor.

- a) Using the existing transmitter press the **Program** key. The motor will pulse for ½ second in each direction.
- b) Using the new transmitter press the **Program** key. The motor will move for ½ second in one direction and then the other. The new transmitter is programmed in to the motor. Repeat as required until all transmitters for the motor are programmed.

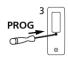

## 8. To add Awnings to a Master Transmitter or Group channel.

Motors can be operated all together or in groups by either a single channel transmitter or a selected channel on a multi-channel transmitter.

a) Disconnect the power to all other motors.

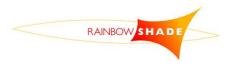

- b) Using the individual control point, press the **Program** button for 3 seconds. The motor pulse for ½ second in each direction
- c) Select the transmitter or required channel no. e.g. channel 5, and press the **Program** button for about 1 second to confirm. The motor will pulse for ½ second in each direction, confirming the master transmitter or group channel, in this case, channel 5 is programmed into the motor.

### 9. Re-adjustment of End Limits

### To alter the UP / inner end limit:

- a) Using the UP key, position the motor on the upper end limit
- b) Press simultaneously for 5 secs the UP and DOWN keys the motor will give a ½ sec. pulse in both directions
- c) Move the motor to the desired new upper end limit using the UP and DOWN keys as required
- d) Press the STOP key for 2 seconds to confirm the new limit; the motor will pulse for ½ second in each direction. The new end limit is memorised

# To alter the DOWN / outer end limit:

- e) Using the DOWN key, position the motor on the outer end limit
- f) Press simultaneously for 5 secs the UP and DOWN keys the motor will pulse for ½ second in each direction.
- g) Move the motor to the desired new outer end limit using the UP and DOWN keys as required
- h) Press the STOP key for 2 seconds to confirm the new limit; the motor will give a ½ second pulse in both directions. The new end limit is memorised

# **10.** Cancelling the Programming – closely follow these steps:

- a. Switch the power supply off for 2 seconds
- b. Switch the power supply on for 7 seconds
- c. Switch the power supply on for 2 seconds
- d. Switch the power back on

If the motor is on the up or down limit, it will run briefly in one direction and then the other. If not on one of the end limits, it will run in a random direction for 5 seconds. The motor is now in cancellation mode.

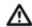

Note: If you switch off the power to several motors, they will ALL be in cancelling mode. To retain the programming of desired transmitters, press up or down key on the transmitters that control those motors.

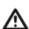

Note: If motor has not been programmed fully and is still in programming mode, i.e. the motor still requires the up or down buttons to be held to get the motor to travel, you will need to complete the programming to be able to delete, even if the limit positions are not correct or direction of rotation is not correct.

To complete the programming

- Press and hold the stop button until the motor performs a back and forth movement
- Press the program button ant the rear of the remote until the motor performs a back and forth movement.

The motor will now run without having to hold the up or down buttons to get any movement from the motor. The memory of motor can now be deleted

At this stage you can either cancel the programming to the original configuration or cancel the programming and add a new transmitter.

**To complete the cancellation to original configuration** press the PROG key and continue to hold for 7 seconds. After 2 seconds of holding the motor will pulse for ½ second in each direction. After 7 seconds the motor will again pulse in both directions. The motor is now reset to factory default configuration with no settings saved in memory. It is now ready for reprogramming.

#### 11. Add a new transmitter

This step is used if all remotes have been lost and a new remote is required but still retain all limit settings

Using a new transmitter, press the **Program** button for 3 seconds, the motor will pulse for ½ second in each direction. The new transmitter is now programmed to the motor.

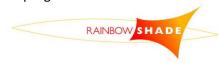